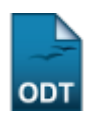

## **Chat da Turma**

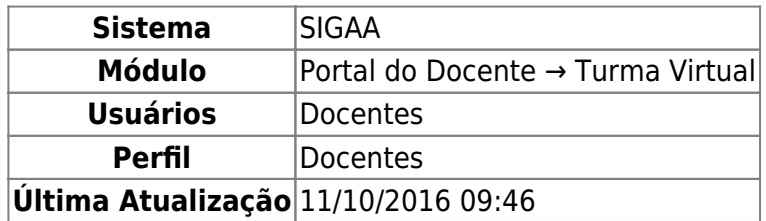

Esta funcionalidade permite ao docente, promover uma interação simultânea com os demais participantes da turma virtual, possibilitando a troca de informações de interesse da turma.

Para isso, acesse o SIGAA → Módulos → Portal do Docente → Minhas turmas no semestre → Componente Curricular → Menu Turma Virtual → Turma → Chat da Turma.

A janela a seguir será exibida:

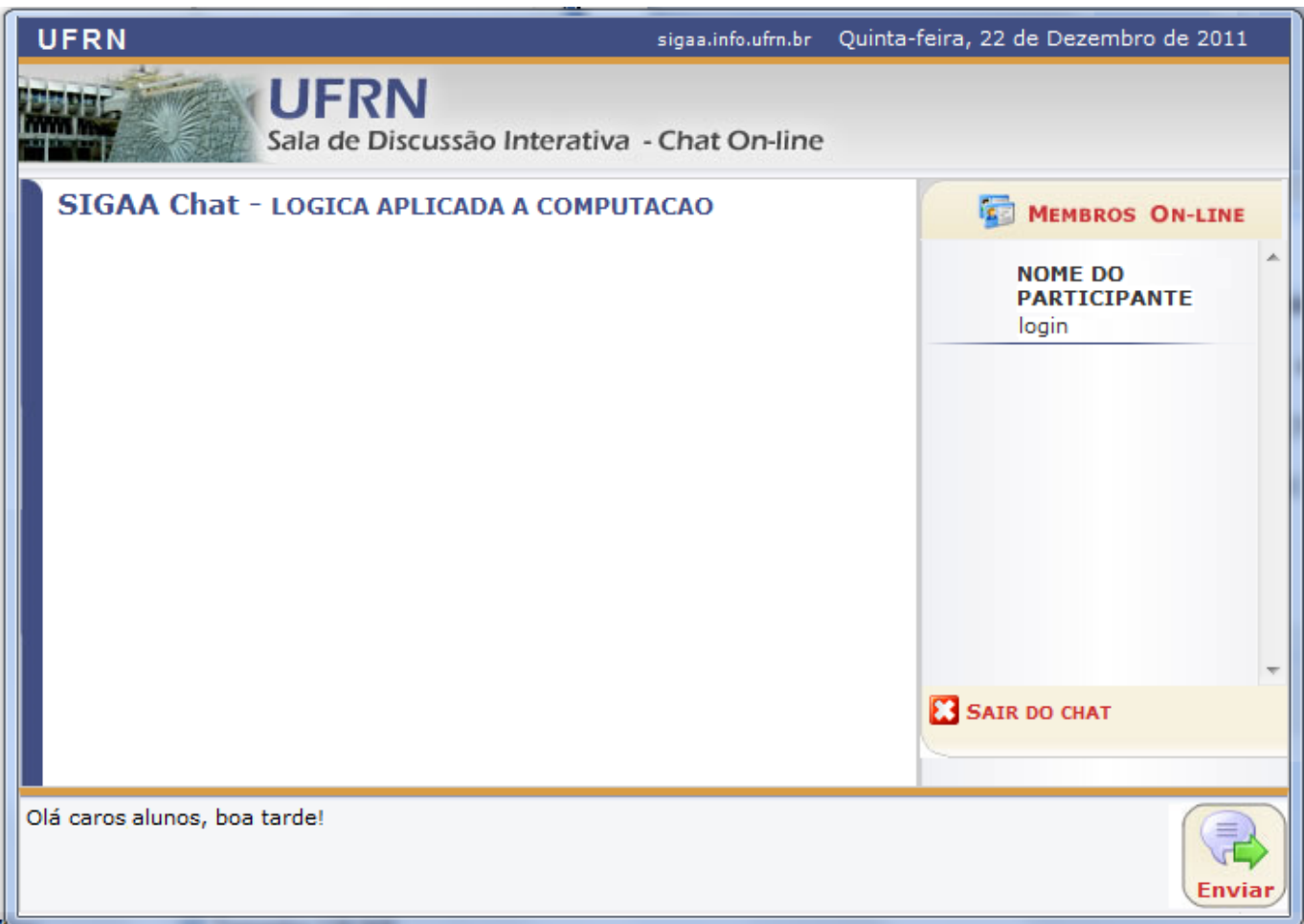

Para exemplificar selecionamos anteriormente o Componente Curricular DIM0430 - LOGICA APLICADA A COMPUTACAO (2011.2 - T01).

Neste manual, explicaremos apenas as operações referentes à função Chat da Turma. A explicação

das operações disponíveis no Menu Turma Virtual e Painel de Notícias, poderá ser visualizada no Manual Relacionado Página Principal da Turma Virtual, listado ao final desta página.

Os participantes do chat estarão listados no lado direito, no campo MEMBROS ON-LINE.

Para enviar uma mensagem, escreva no campo disponibilizado, na parte inferior da tela.

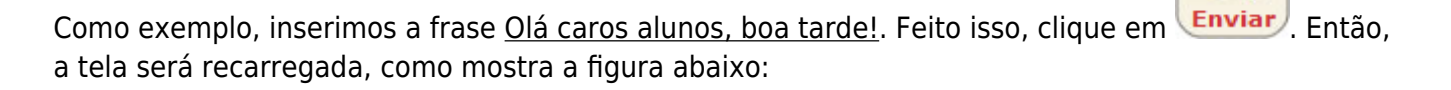

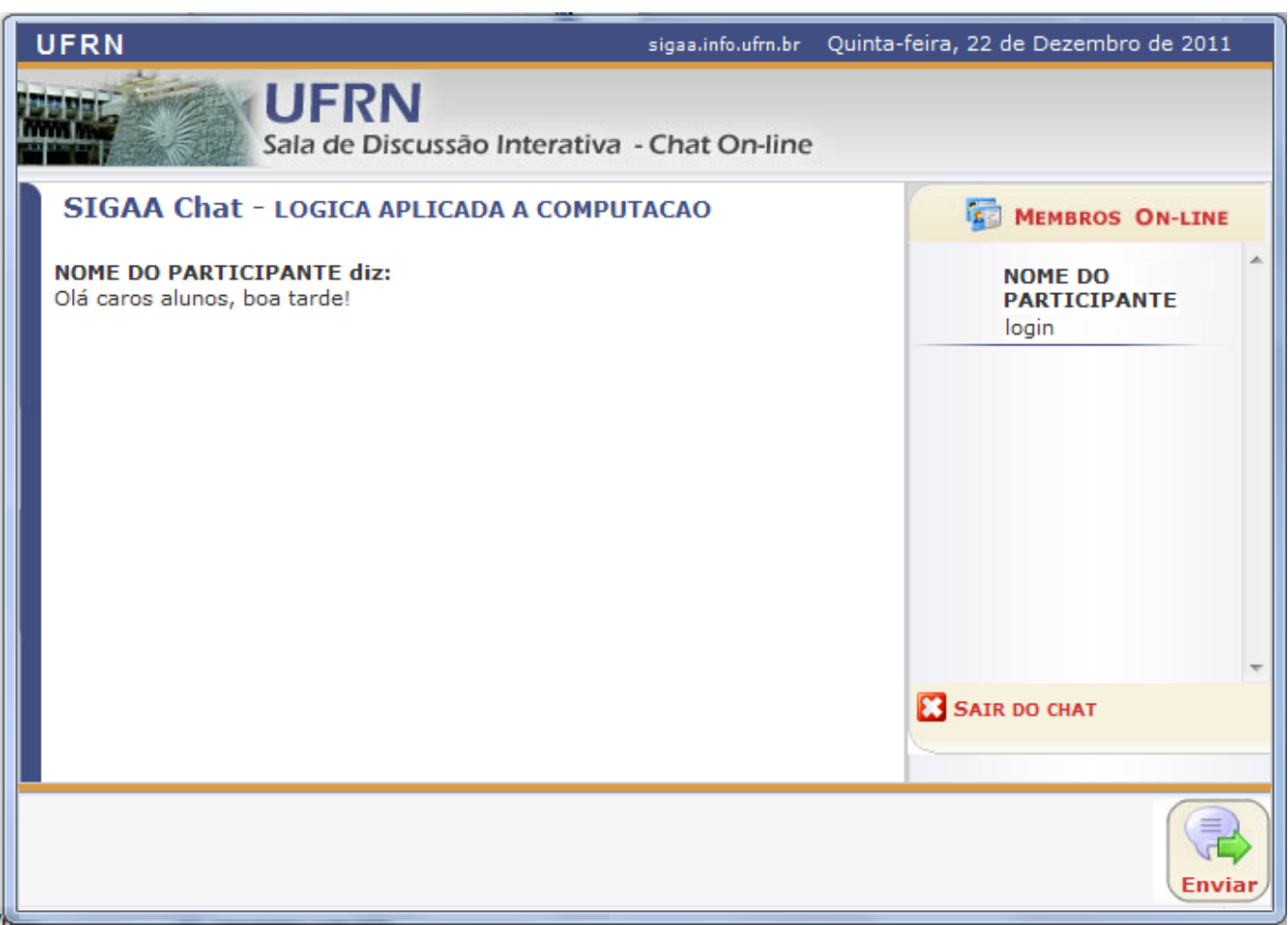

Nesta modalidade, as perguntas e respostas são enviadas, simultaneamente, a todos os participantes da sala.

Caso queira se retirar da sala virtual, clique em **83 SAIR DO CHAT** 

## **Bom Trabalho!**

## **Manuais Relacionados**

- [Chats Agendados](https://docs.info.ufrn.br/doku.php?id=suporte:manuais:sigaa:turma_virtual:portal_do_docente:menu_turma_virtual:turma:chats_agendados)
- [Página Principal da Turma Virtual](https://docs.info.ufrn.br/doku.php?id=suporte:manuais:sigaa:turma_virtual:portal_do_docente:menu_turma_virtual:turma:principal)

From: <https://docs.info.ufrn.br/>-

Permanent link: **[https://docs.info.ufrn.br/doku.php?id=suporte:manuais:sigaa:turma\\_virtual:portal\\_do\\_docente:menu\\_turma\\_virtual:turma:chat\\_da\\_turma](https://docs.info.ufrn.br/doku.php?id=suporte:manuais:sigaa:turma_virtual:portal_do_docente:menu_turma_virtual:turma:chat_da_turma)**

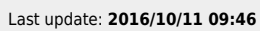

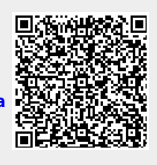